## 国税发票查验

## 功能简介

国税发票查验功能是查询用户持有的国税发票信息与开票机关所采集的开票信息的一致 性,此功能仅提供广东省国税系统于 2011 年 1 月 1 日之后发售的发票信息进行查询。

## 操作流程

1. 在市民之窗首页面点击**[**国税发票查验**]**应用功能按钮,如下图所示:

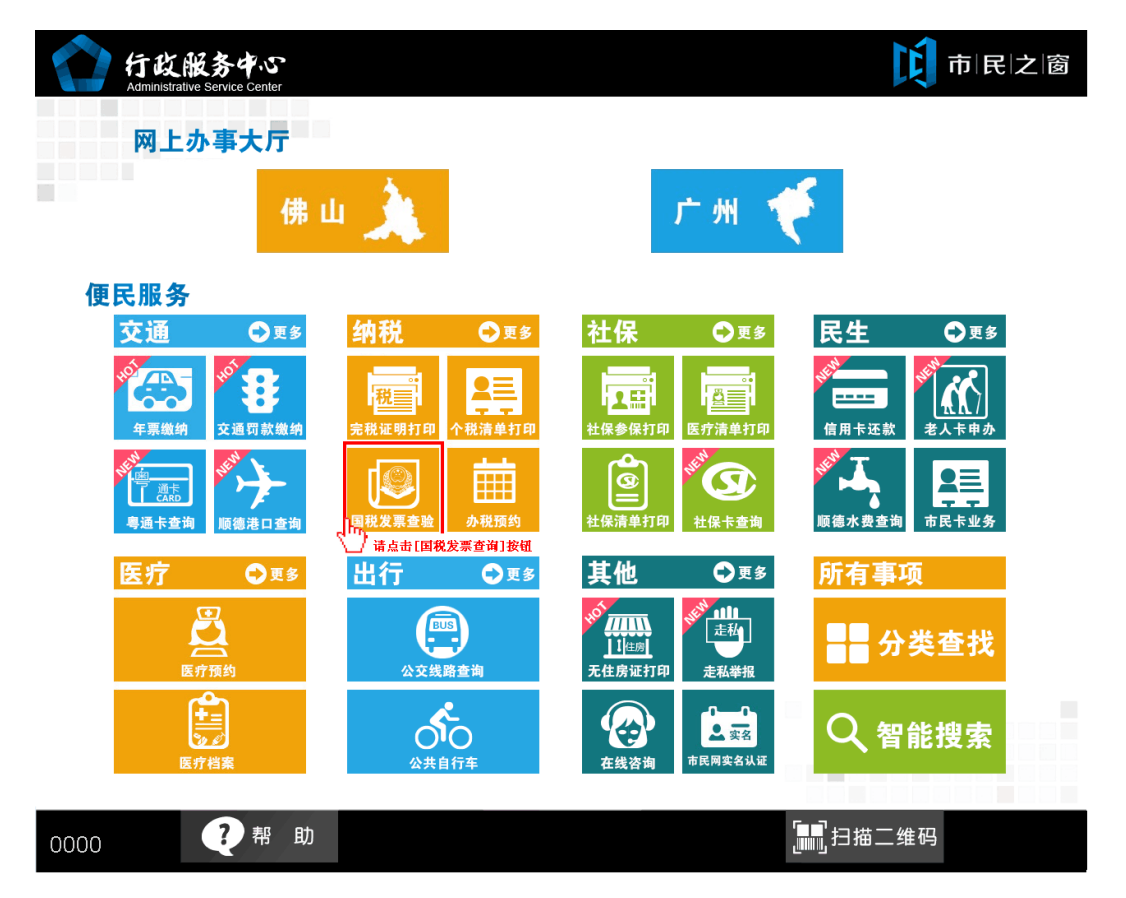

2. 在发票查验的录入说明页面点击**[**同意**]**按钮,如下图所示:

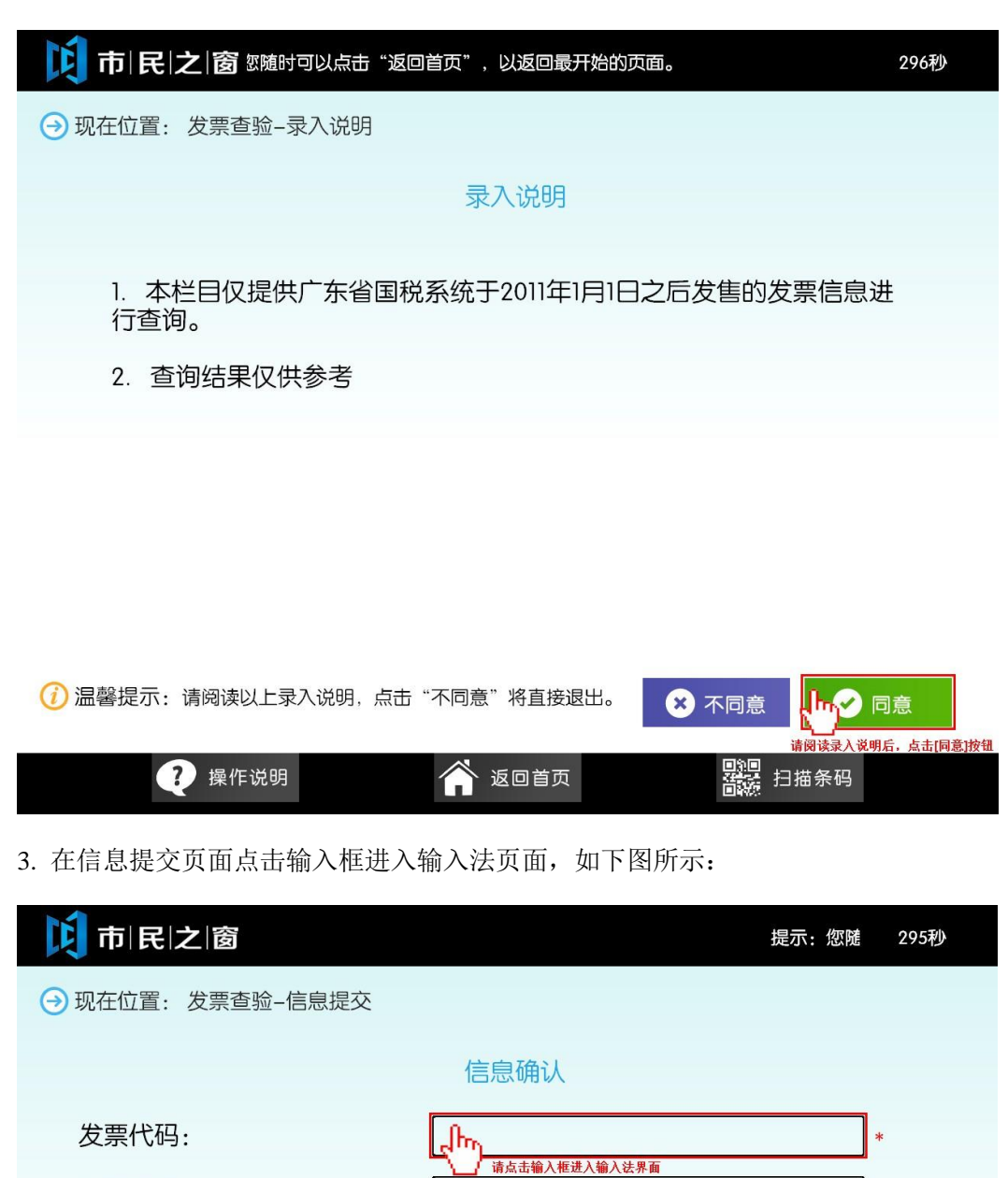

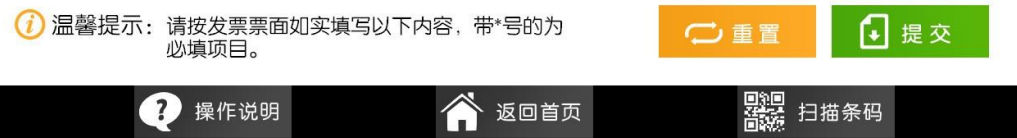

发票号码:

开票日期:

销货方 (收款方)税务登记号:

销货方 (收款方)名称:

开票金额(价税合计):

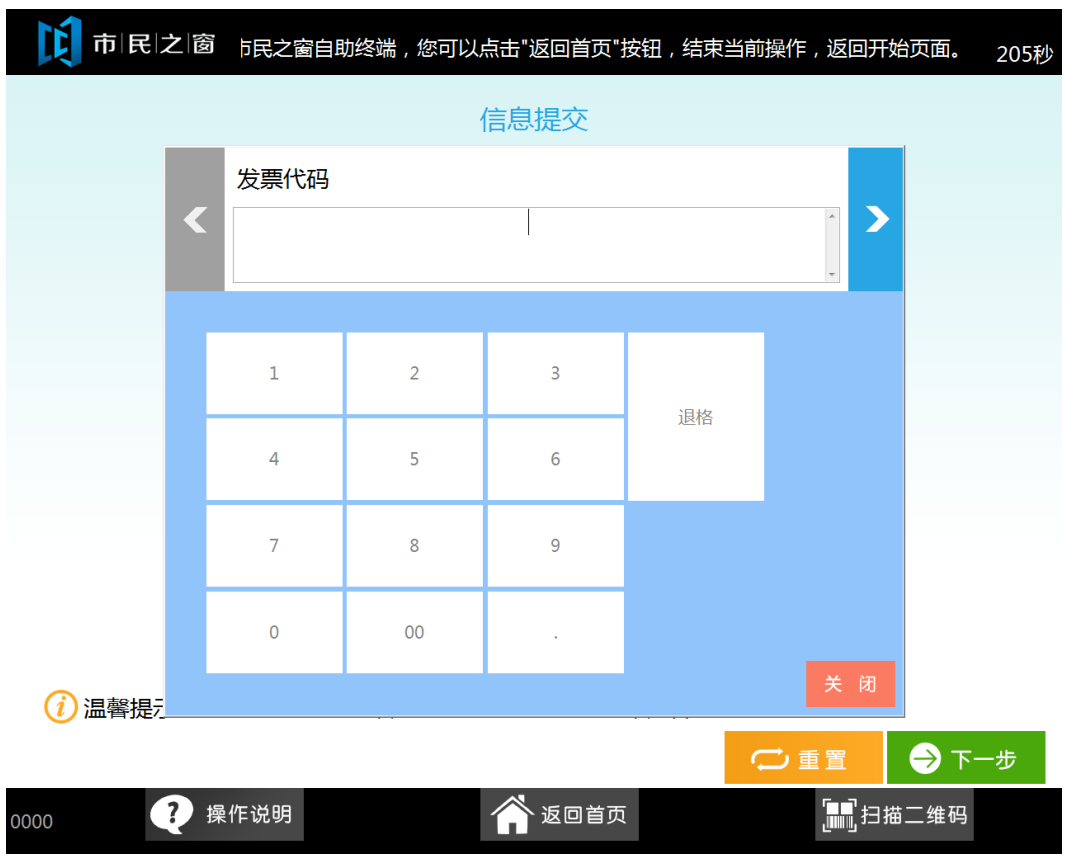

4.在输入法页面输入正确信息后,点击[确定]按钮,如下图所示:

5.正确输入各项信息后,点击[提交]按钮,如下图所示:

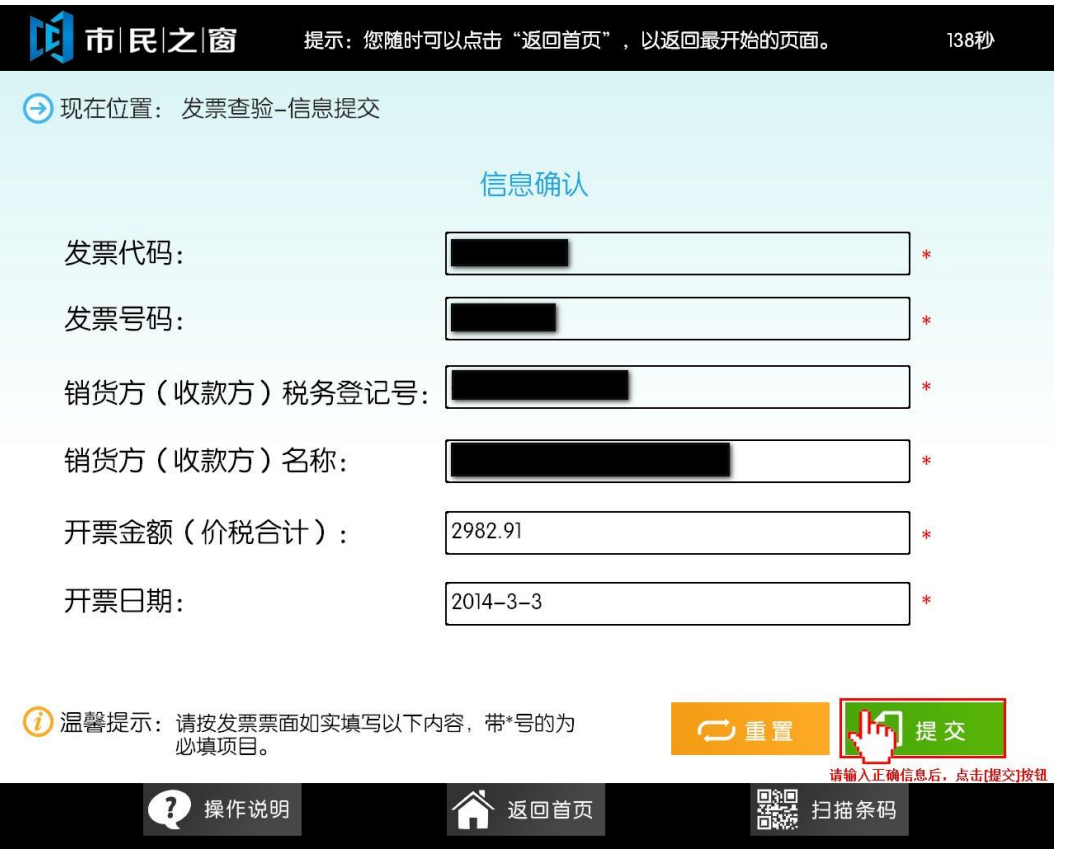

6.在查询结果页面,点击**[**退出**]**按钮结束国税发票查验操作,如下图所示:

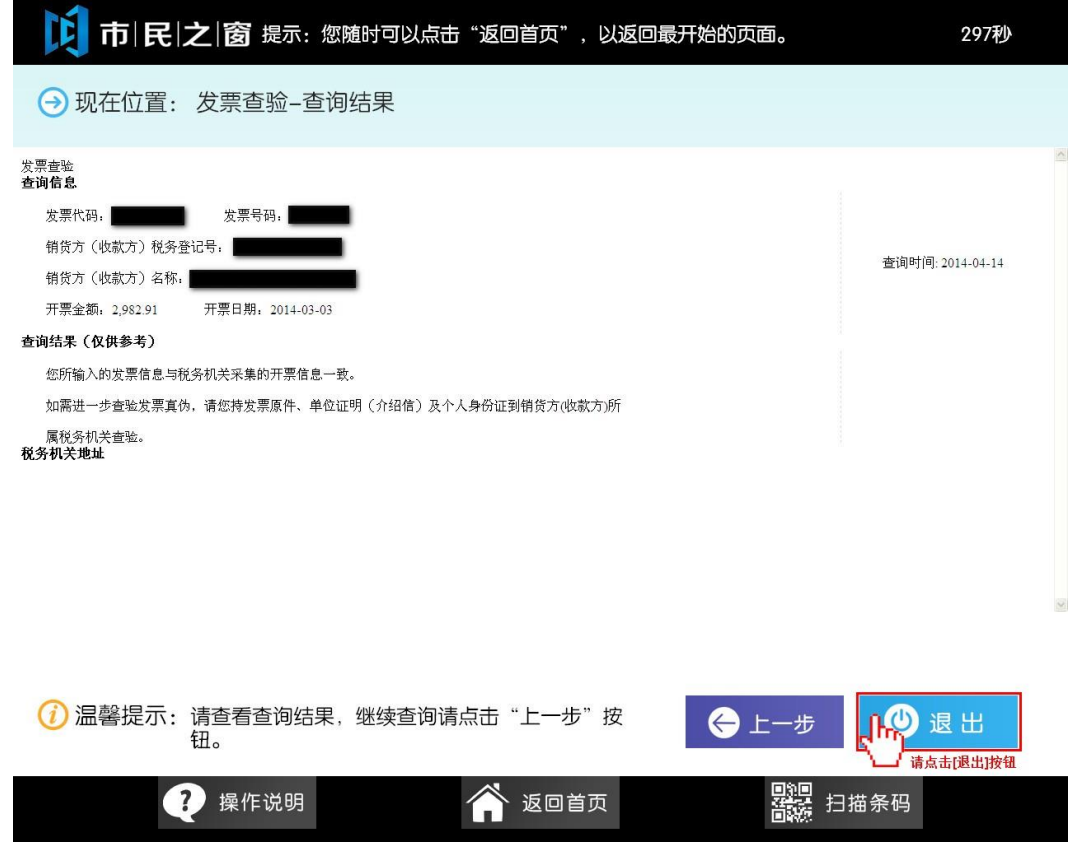